## $\vert$  DIGITUS $^{\circ}/$

## **Беспроводной двухполосный адаптер USB 2.0 600 Мбит/с 11 АС**

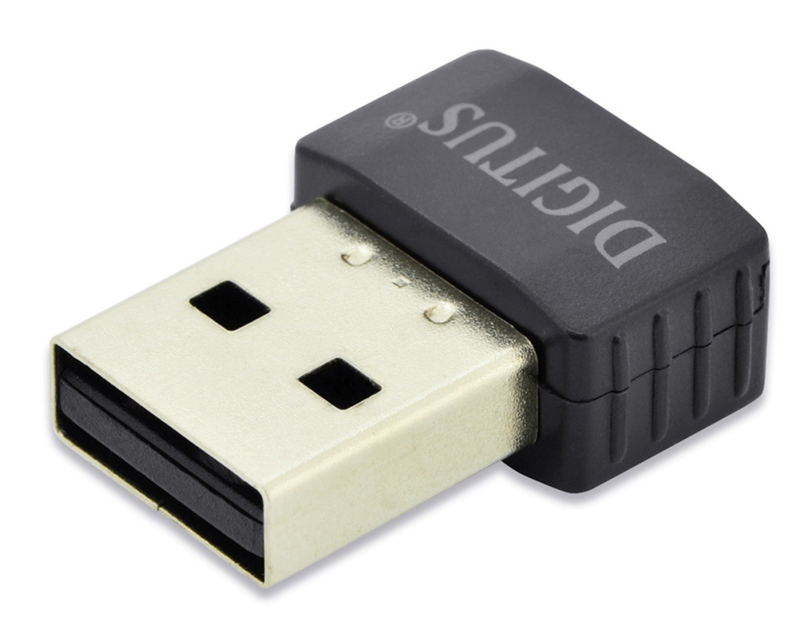

## **Руководство по быстрой установке**

DN-70565

## **Установка драйвера**

Для установки вашего нового беспроводного USB адаптера следуйте следующим указаниям:

- **1.** Вставьте беспроводную сетевую карту USB в свободный порт USB 2.0 включенного компьютера. Не прилагайте чрезмерных усилий при установке адаптера. Если у вас возникли трудности с его установкой в порт, переверните адаптер и попробуйте снова.
- **2.** На мониторе вашего компьютера появится следующее сообщение, кликните «Cancel / Close».

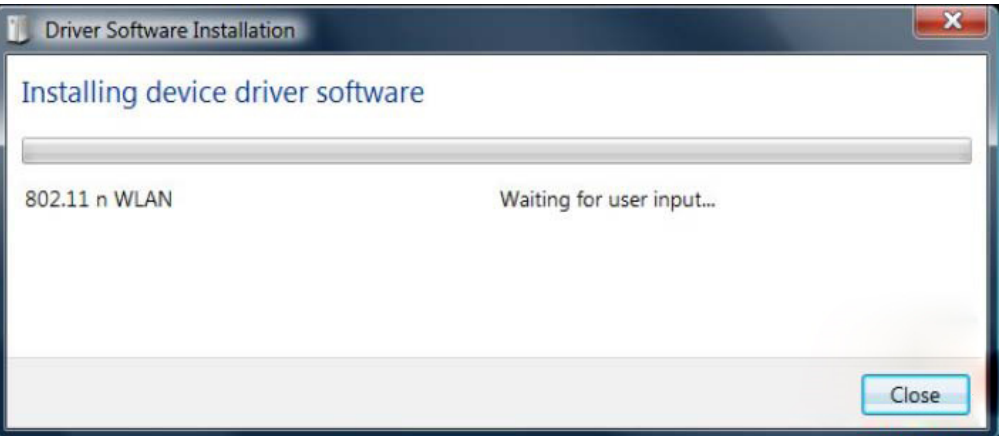

**Windows 7 / 8 / 10**

**3.** Вставьте CD драйвер в ваш CD-ROM. Должно будет появиться окно автозапуска, как показано ниже. В противном случае, дважды нажмите «**autorun.exe**» на CD.

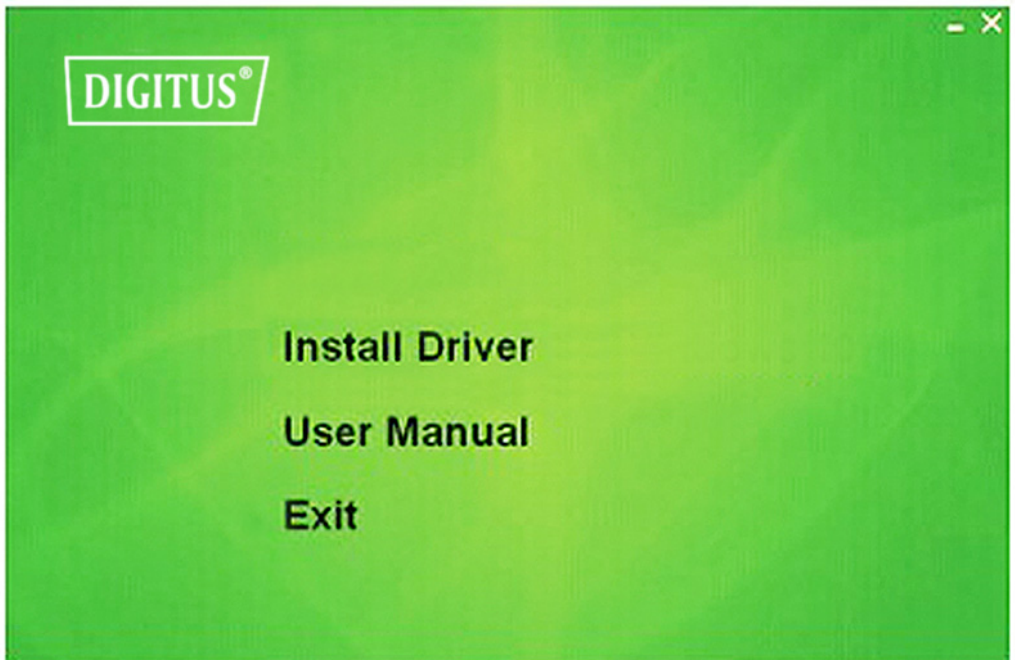

Нажмите на «**Install Driver**», чтобы начать установку

**4.** Показан экран установки. Кликните «**Next**» для продолжения

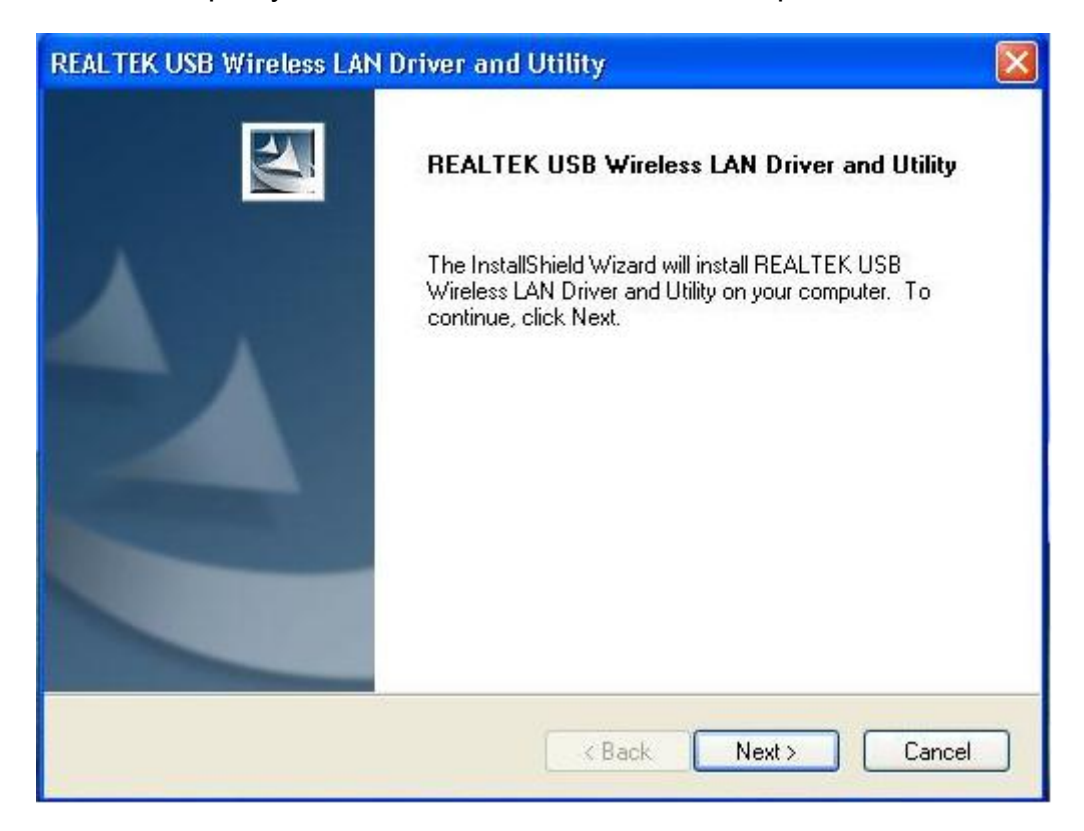

**5.** После завершения установки потребуется перезагрузка компьютера. Нажмите на «**Finish**» и перезагрузите компьютер, чтобы завершить установку драйвер

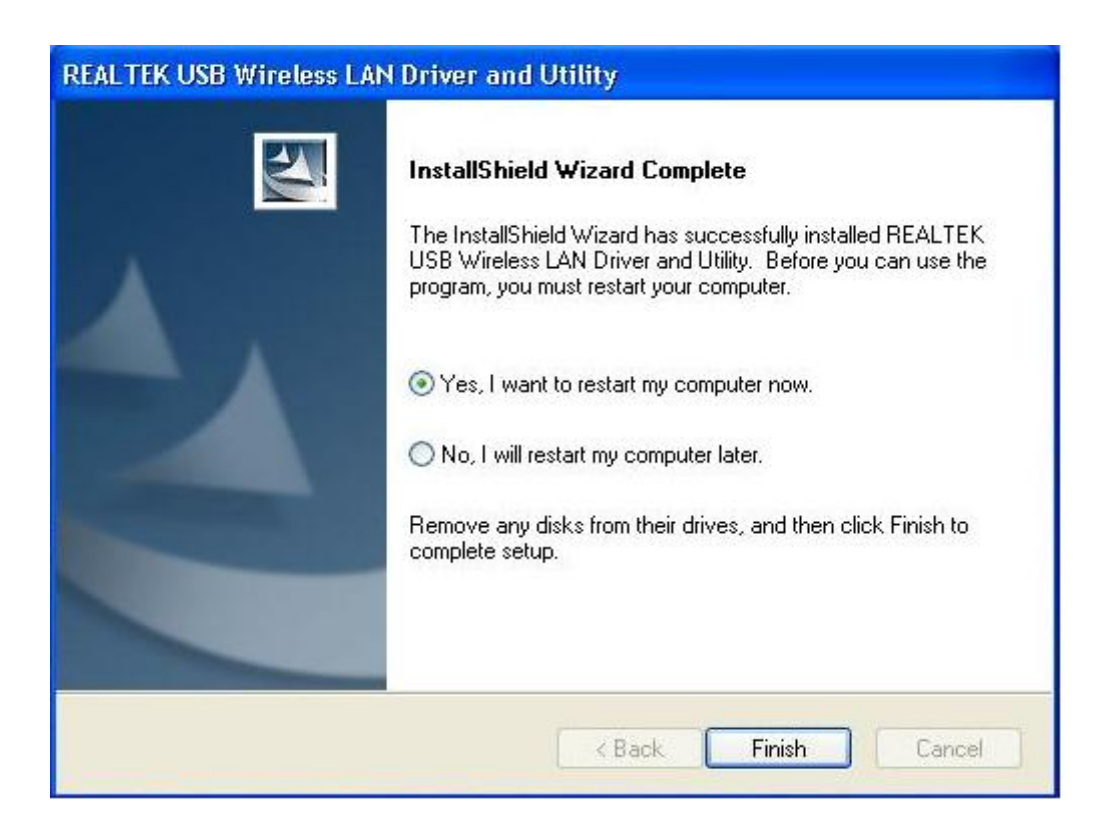

**6.** Вставьте беспроводную сетевую карту в порт USB 2.0 компьютера, система обнаружит новое оборудование и автоматически установит драйверы.

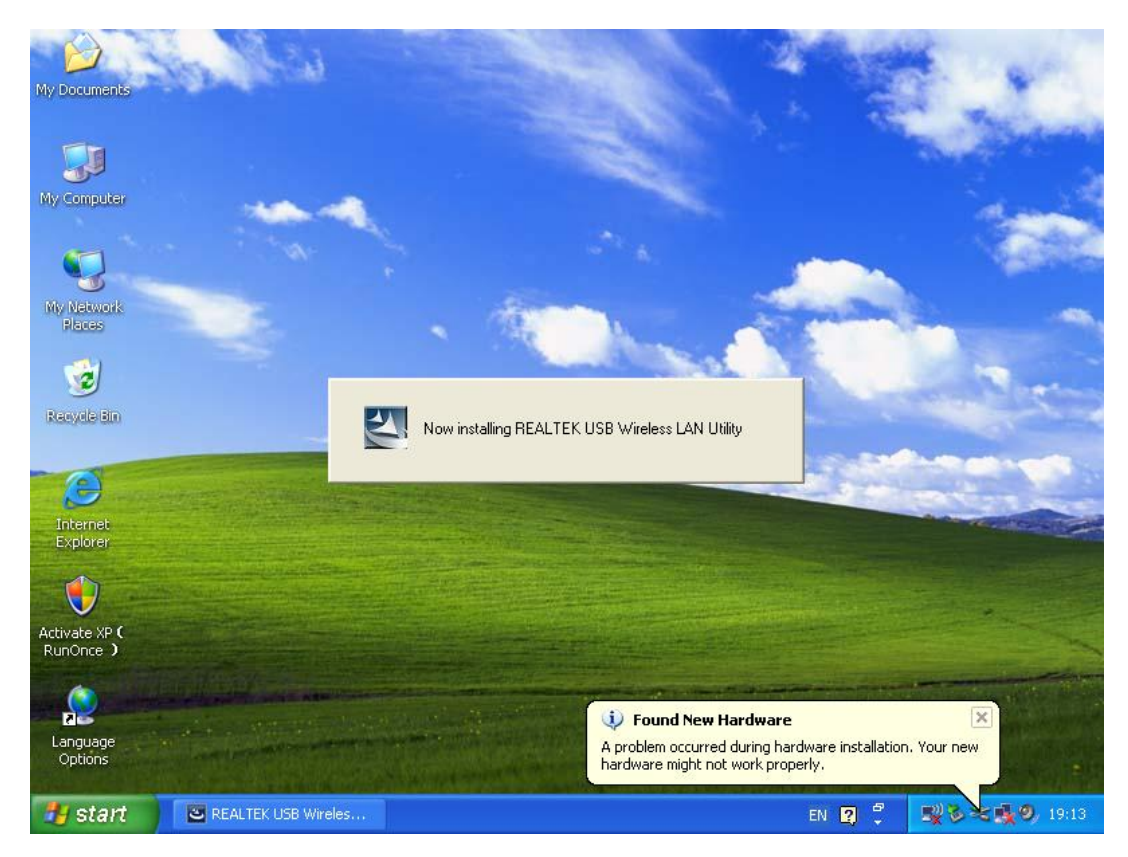

**7.** После завершения установки драйвера, нажмите на утилиту адаптера в панели задач или в папке программ. Нажмите на «**available networks**», выберите беспроводную точку доступа, к которой следует подключиться и нажмите на кнопку «**Add to Profile**».

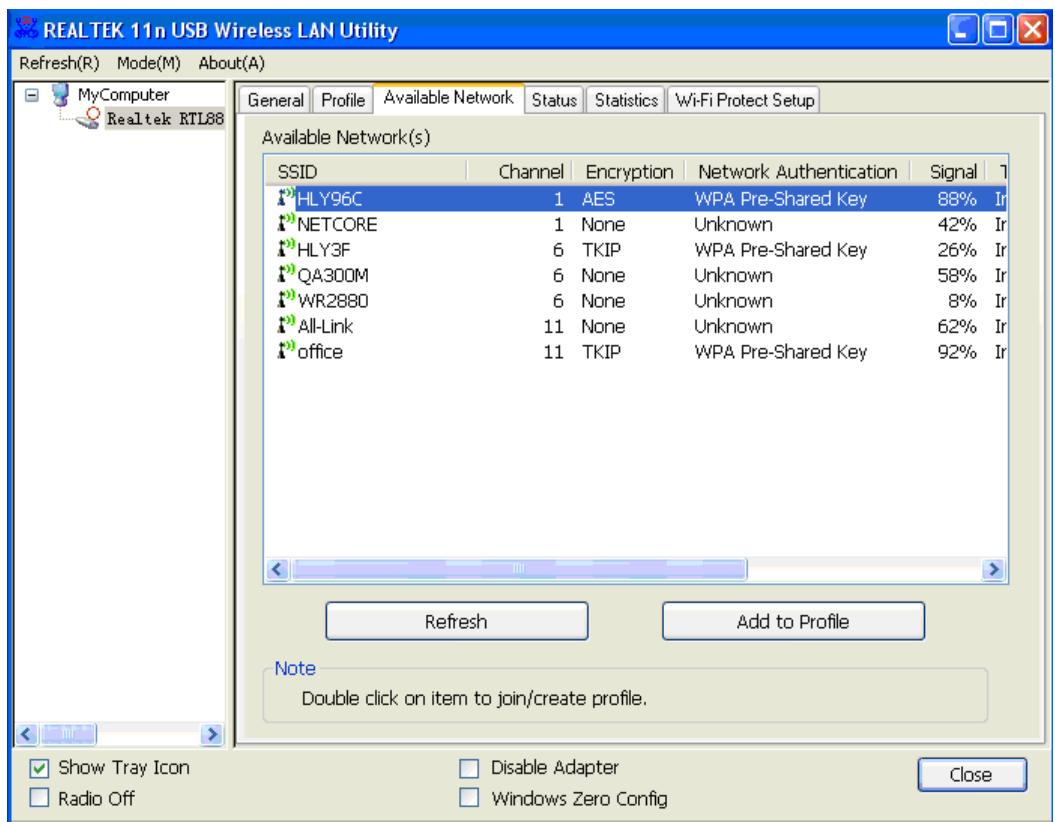

**8.** Введите информацию о безопасности по требованию и нажмите на «**OK**», чтобы подсоединиться к беспроводной сети.

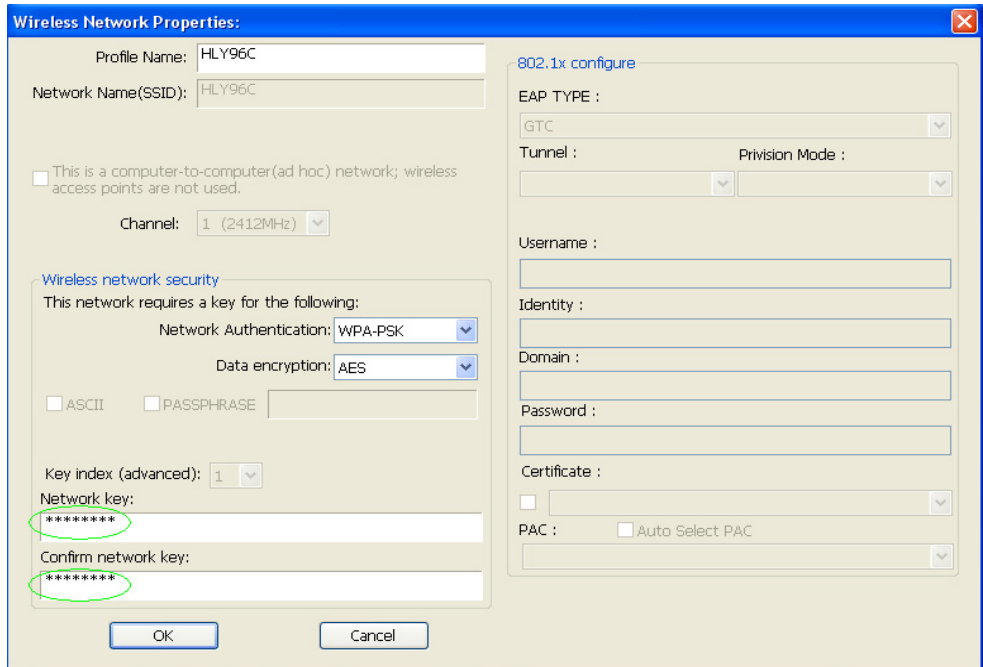

**9.** Соединение успешно установлено. После этого должно появится окно состояния.

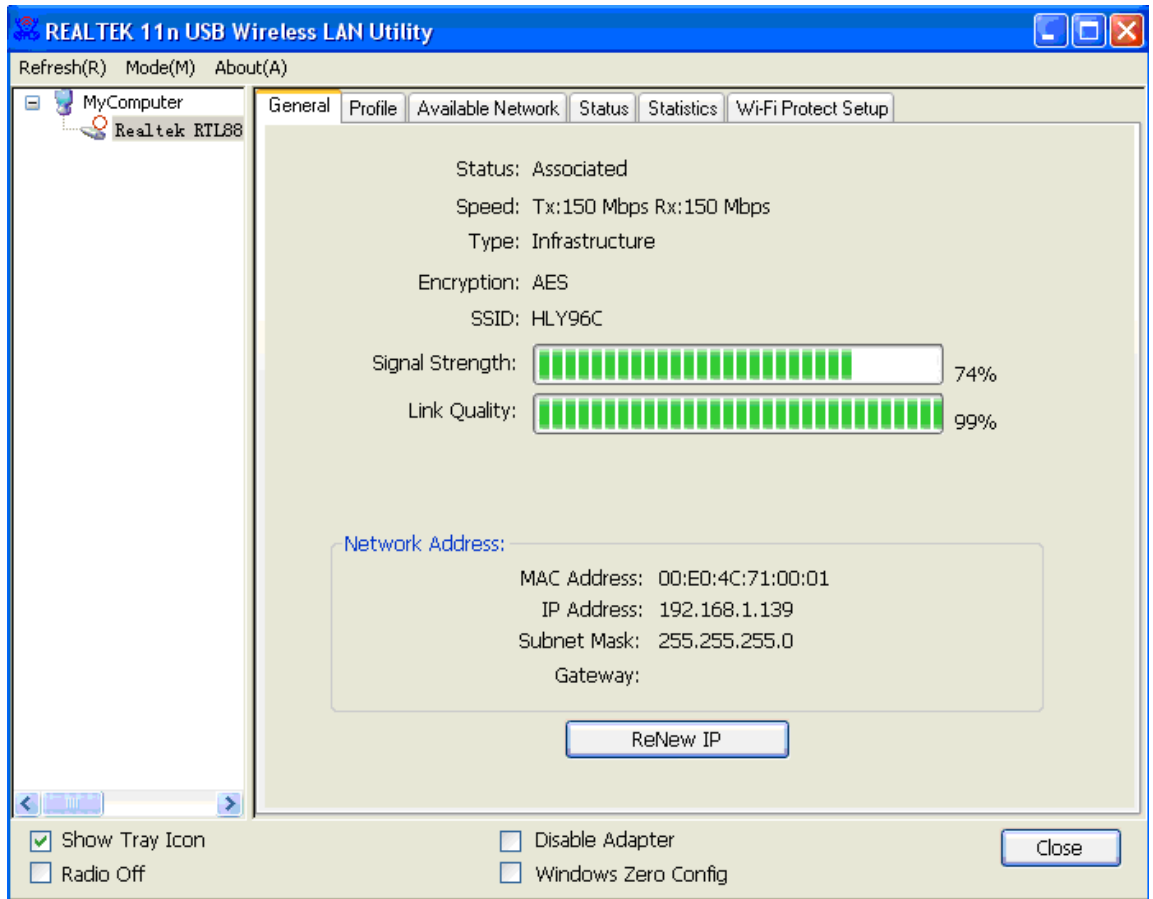